# 工程应用中不同高程系统相互转换方法研究

## 钟明贤<sup>1</sup>,李建文<sup>2</sup>,孙鸿睿<sup>1</sup>

(1.常德市国土资源规划测绘院, 湖南 常德 415000; 2.石嘴山市大武口区建设交通局, 宁夏 石嘴山 753000 )

摘 要: 利用 AutoCAD 的交换文件 DXF, 结合面向对象的编程语言 Visual Basic6.0, 对 DXF 格式的工程数 据中的高程点、等高线及其注记进行批量处理,实现了不同高程系统工程数据的转换。

关键词:高程系统;高程注记;等高线

中图分类号:TU198 文献标识码:A 文章编号:1673-9833(2007)04-0009-03

## Research on Mutual Conversation between Different Height Systems in Application

Zhong Mingxian<sup>1</sup>, Li Jianwen<sup>2</sup>, Sun Hongrui<sup>1</sup>

 $(1)$ . Land Resources Planning and Surveying Bureau of Changde, Changde Hunan 415000, China;

2. Construction & Transportation Bureau of Dawukou, Shizuishan Ningxia 753000, China)

Abstract: By using the exchange file of DXF of AutoCAD and combining the object-oriented programming language of Visual Basic 6.0 , it realize the transformation among different height system engineering databases with the annotations and the contour lines together with the annotations which can be corrected in bulk.

Key words: height systems; elevation annotation; contour line

# **0 引言**

在工程建设中,工程设计数据经常需要对不同高 程系统进行转换。通常的转换是通过手工逐个修改高 程值及注记来完成的,这种方法不仅费时而且容易出 错。一般数字化测图软件通过提取高程数据进行重复 展点来改变高程注记,虽然也可以批量修改高程点的 高程值,但操作比较繁琐,同时无法保持原图的美观, 等高线的高程用软件也无法进行转换[1,2]。因此, 在工 程数据进行转换时,如何既能保证高程点和等高线及 其注记的正确转换,又能保持图形的美观成为工程建 设中需要解决的问题。

# **1 利用数字化测图软件修改高程点 高程值及其高程注记**

在基于 AutoCAD 平台的数字化地形图中,高程点

和等高线含有主要的高程信息。目前,市场上很多数 字化成图软件可以实现数字化图中高程点值的批量修 改,以下是南方 CASS5.1 数字化成图软件批量修改数 字化图中高程点高程值的主要过程。

1)选择"工程应用"菜单项的"高程点生成数据 文件">"无编码高程点"命令,将数字化图上的原始高 程点生成数据文件;

2)选择"数据"菜单项的"数据加固定常数"命 令,修改高程点的高程值,并将修改后高程点信息保 存为数据文件;

3)删除数字化图上的高程点及其注记;

4)选择"绘图处理"菜单项的"展高程点"命令, 将修改后高程点点位及其注记展到地形图上。

实际制图过程中,为使图面美观,一般成图后,要 对系统生成的高程注记移位,这样,在进行高程系统 转换时,为了保持原来的制图效果,只希望改变高程

收稿日期:2007-07-09

作者简介:钟明贤(1962-),男,湖南桃源人,常德市国土资源规划测绘院工程师,主要研究方向为国土资源测绘与规划的理 论与实践.

注记,而不希望改变高程注记的位置。因此,通过如 上的数据处理,虽然实现了批量修改高程及其注记, 但是也改变了原有的制图效果,如果采取手工修改来 达到原来的效果是很难的,且这样的处理也较繁琐[3]。

另外, 在 AutoCAD 的数字化地图中, 等高线的高 程信息及其高程注记也包含在相应的图形的附加属性 中,如果采用现有的数字化成图软件,无法实现批量 转换,但是这些信息都可以保存在 AutoCAD 的交换文 件 DXF 中。因此,可以利用 DXF 文件来进行高程点高 程值和高程注记及等高线高程信息的批量转换。

# **2 批量修改图形高程值及高程注记**

### **2.1 DXF 文件的结构**

AutoCAD 的图形元素按照一定的数据格式与数据 结构,经过特殊的压缩处理记录在DWG文件中。DWG 文件格式可读性差,而 AutoCAD 的数据交换文件 DXF 是 ASCII 文件, 它的读取比较简单。因此, 可以通过 读取 DXF 文件来获取 AutoCAD 图形数据。

一个完整的 DXF文件包括:HEADER(标题)段、 CLASSES(类)段、TABLES(表)段、BLOCKS(块) 段、ENTITIES(实体)段、OBJECTS(对象)段、 THUMBNAILIMAGE段(可选)及文件结束标志("EOF" 字符串)。每个段都以一个后跟字符串 SECTION 的组 码 0 开始, 其后是组码 2 和表示该段名称的字符串 (例如, HEADER), 每个段都由定义其元素的组码和 值组成,以一个后跟字符串 ENDSEC 的组码 0 结束[4]。 由于所需处理的实体只有点、线、文本3种,因此,只 需处理 ENTITIES(实体)段其高程值或注记。文中实 体常用组码及其值含义见表 1。

#### **表 1 实体组码及其值含义**

**Table 1 The value meaning for group entities code**

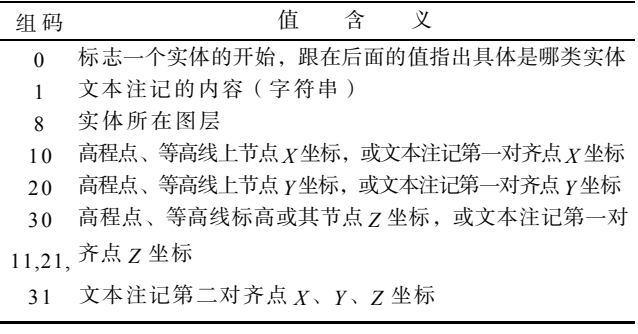

各种实体在 DXF 文件中都有其固定的数据结构, 因此,只要搞清楚高程点及其注记,等高线及其注记 的数据结构,将其修改为需要的数据,就可以达到批 量修改的目的。

#### **2.2 DXF 文件中高程点的数据结构**

高程点在 DXF文件中是以插入(INSERT)实体表 示的,例如,在一幅数字化图中,一个高程点的坐标 为 (54.61, 25.46), 高程为 25.46, 其在 DXF 文件中的 数据结构如图 1 所示。

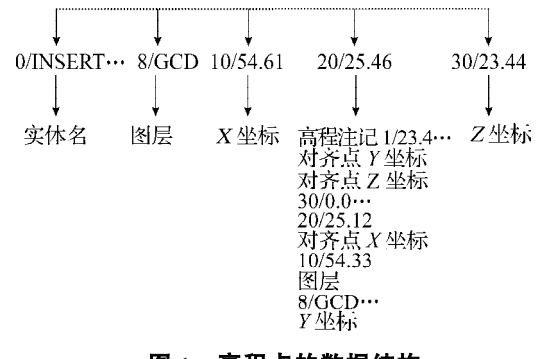

#### **图 1 高程点的数据结构**

**Fig. 1 The data structure of elevation point**

从图 1 可以看出,这里要处理的只是高程点的 Z 坐标。

#### **2.3 DXF 文件中高程点注记的数据结构**

高程点的高程注记在 DXF文件中是以文本 ( TEXT ) 实体表示的,高程为 25.46 的高程点注记在 DXF 文件 中的数据结构如图 2。

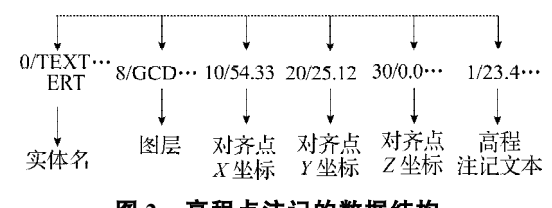

# **图 2 高程点注记的数据结构**

#### **Fig. 2 The data structure of elevation point figure**

从图 2 可以看出,这里要处理的只是高程注记文 本的内容。

#### **2.4 DXF 文件中等高线的数据结构**

等高线一般是由多个节点拟和而成的样条曲线, 在DXF文件中是以二维多段线(POLYLINE)实体表示 的,它的数据结构如图 3。

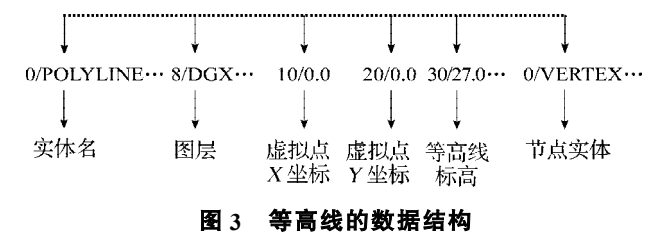

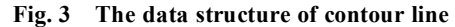

"虚拟"点*X*、*Y* 坐标始终为 0。由于等高线的标高 表示的是整条等高线的高程值,因此,可以只修改等 高线的标高值,而不必逐个修改各节点的高程值。在 AutoCAD 中打开 DXF 文件,节点的 *Z* 值就会随标高值 变化。

#### **2.5 DXF 文件中等高线注记的数据结构**

等高线注记的实体结构与高程点注记的数据结构 基本相同,只是多了一个第 2 对齐点,对齐点的 *Z* 坐 标在 DXF 中并无实际意义, 一般默认为 0。因此, 可 以只修改文本注记的内容。

# **2.6 程序设计**

通过任意编程语言,顺序读取 DXF 文件,根据实 体类型和所在图层,判断是否为高程点实体、等高线 实体以及高程注记实体,利用不同高程系统高程差值 为固定常数的特点,通过计算高程转换常数(常数 *C*=*H*<sup>56</sup> 黄海高程- *H*<sup>85</sup> 国家高程),对转换高程的 DXF 数据在高 程值上加固定常数,分别修改ENTITIES(实体)段高 程点的高程值、等高线标高以及各自的高程注记文本, 实现不同高程系统的转换,并写入另一新建 DXF 文件, 即可达到批量转换的目的,其程序流程如图4。本文作 者采用可视化编程语言Visual Basic6.0,对不同高程系 统的 DXF 格式高程数据进行了读取和批量转换。

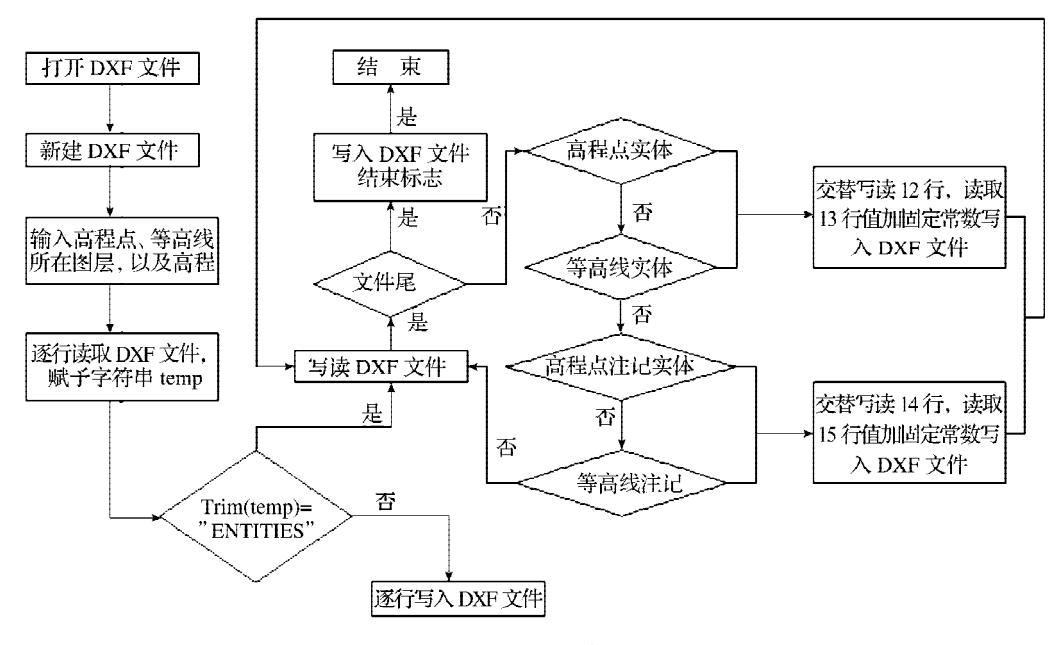

**图 4 程序设计流程图 Fig. 4 The flow chart of programme design**

# **3 结束语**

本文采用 AutoCAD 的交换文件 DXF, 在 Visual Basic6.0 开发环境下编程,实现了 AutoCAD 图形中高 程点的高程值及高程注记、等高线标高及其注记的批 量修改。采用这种方法进行转换, 10 000 多个对象只 用了不到 3 s, 而且转换准确无误。经实践证明, 采用 这种方式转换,可大大提高地方独立高程系统和国家 高程系统相互转换的效率,保证高程点、等高线的高 程值及其注记的一致性,并可保留原图的制图效果, 对工程建设和数据质量管理具有重大意义。

#### 参考文献:

- [1] 方 勇. 基于 AutoCAD 的 DXF 文件的转换[J]. 苏州市职 业大学学报,2003(3):51-53.
- [2] 张新鹏. DXF文件进行不同格式转换及其应用[J]. 江西测 绘,  $2005(4): 14-15.$
- [3] 谢刚生,邹时林. 数字化成图原理与实践[M]. 西安:西安 地图出版社,2000.
- [4] 白 云. 计算机辅助设计与绘图—— AutoCAD 实用教程 [M]. 北京: 高等教育出版社, 2003.
- [5] 史斌星,史 佳. Visual Basic贯通教程[M]. 北京:清华大 学出版社, 2003.